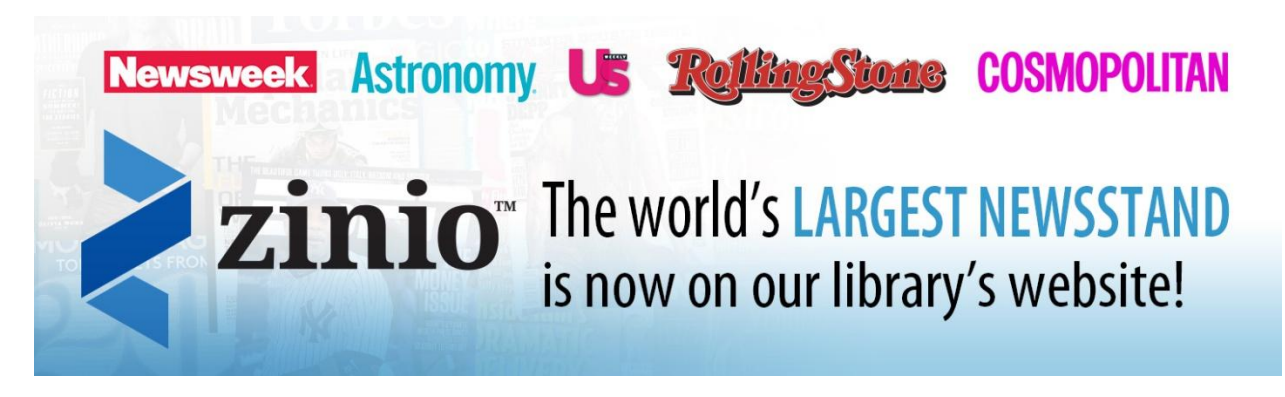

As of January 2014, the Lodi Memorial Library subscribes to the Zinio Magazine Collection, giving our patrons digital access to over a hundred different magazines on a whole range of topics- news, finance, pop culture, hobbies, technology, health… the list goes on and on! Check the complete list of titles on our [library's website.](http://lodi.bccls.org/magazine-subscriptions.html)

## **Getting Started with Zinio**

You'll need to register with Zinio as a patron of our library. It's free for you as a patron but you will need a Lodi Memorial Library-issued library card.

- 1. First, you'll need to [register for Zinio as a BCCLS member.](https://www.rbdigital.com/bccls/service/zinio/landing)
- 2. After clicking on the hyperlink in step 1, look at the upper right hand corner of the page. You will see the option to "Create a New Account." Click on this and register. You will be able to log in from this page in the future.
- 3. You will then also have to [register on Zinio's website](https://www.zinio.com/www/user/common/register.jsp?access=topNav) in order to download the magazine reading app to your personal digital device. Make sure you use the same e-mail address for both registrations so they match up!

## **Reading Magazines with Zinio**

Once you are registered and have the Zinio app installed on your personal device, you can begin reading magazines.

- 1. If you go back to the **Zinio's BCCLS webpage**, you can look through the entire list of magazines available through the service. They're listed alphabetically but you can also search by genre or, if you have a specific magazine in mind, by name.
- 2. Once you've chosen which magazine you'd like to read, click the "Checkout Now" link under the title. This will download the magazine issue to your Zinio app. You can now read the issue anywhere you go on your personal device. And don't worry about magazines being overdue- they'll be stored in your reader until you delete them!